## **Linking Shells**

Linking Shells, also referred to as "Linking Program Reports," is available to programs that are (1) in the same discipline, (2) use the same standards, and (3) have identical assessments.

The *linking option* is located in Program Options—Shell Request—Manage Shells request screen. After you request your shells, click on the **Link** button at the bottom of the page.

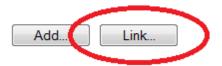

Select the shells of the programs that you wish to link. (\*\*NOTE – the colors do not differentiate between SPA. CAEP Staff will link the appropriate shells when the shells are created.)

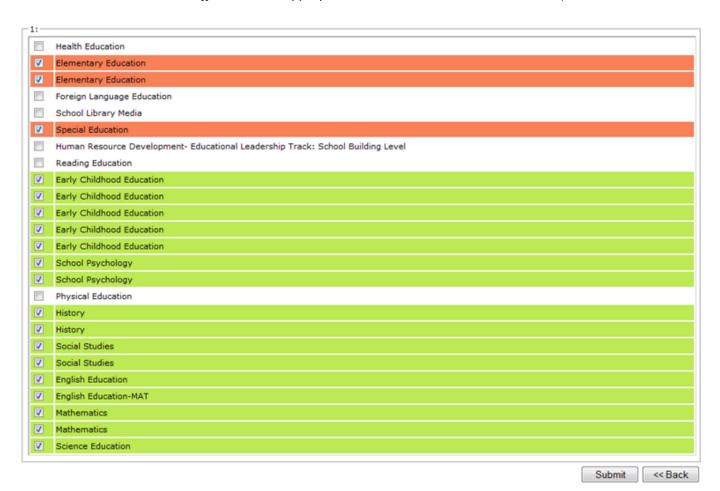

When you are done, click Submit.